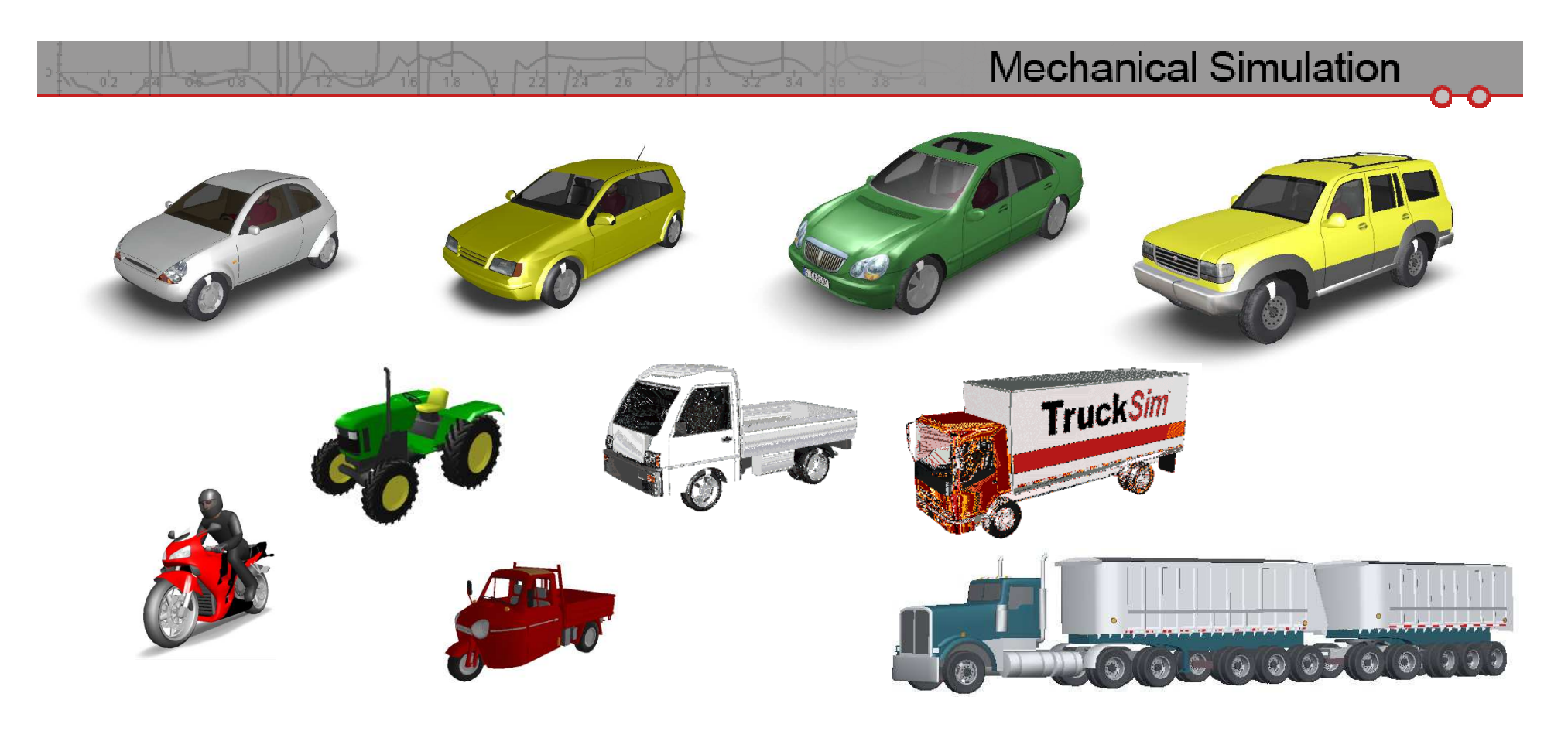

#### **Innovations in Vehicle Simulation Software for Ease of Use**

**Thomas D. Gillespie, Ph.D.Mechanical Simulation Corporation**

#### **Background**

- ▆ Applications for vehicle dynamics simulation tools in the automotive industry are constantly expanding
- $\blacksquare$  To meet the needs of new users the software must grow in features, sophistication and complexity
- $\blacksquare$  The challenge to software designers is to keep the software easy to use despite increasing complexity
	- Keeping the interface intuitive (obvious)
	- Structuring the interface for ease of use (efficient)
	- Making it easy to set up vehicles and tests
	- **•** Facilitating evaluation of results
	- "Help" resources
- $\blacksquare$ CarSim 8 has many features illustrating these techniques

### **Quick Start Guide**

#### ■ Learn to use software in 2-hour exercise

- Run control
- Animating simulation results
- Plotting results and creating new plots
- Creating databases
- New test procedures
- Changing vehicle properties
- Desktop shortcuts
- Managing multiple databases

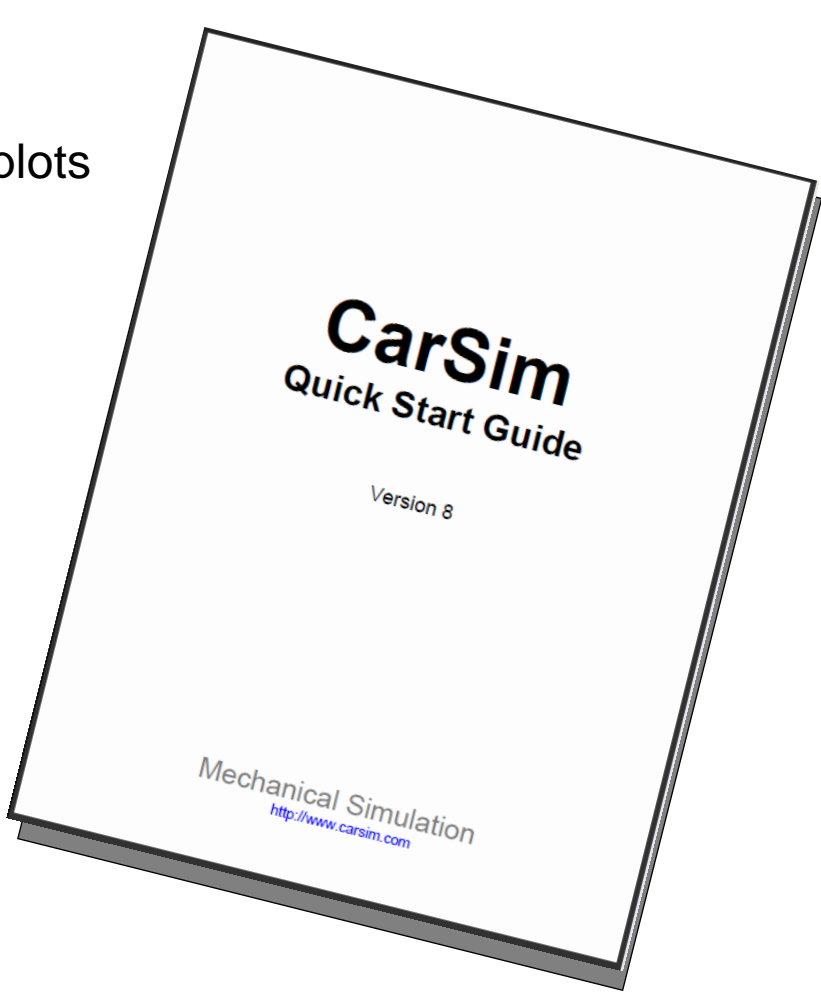

**Mechanical Simulation** 

#### **Program Structure**

▆ Keeping it simple and consistent

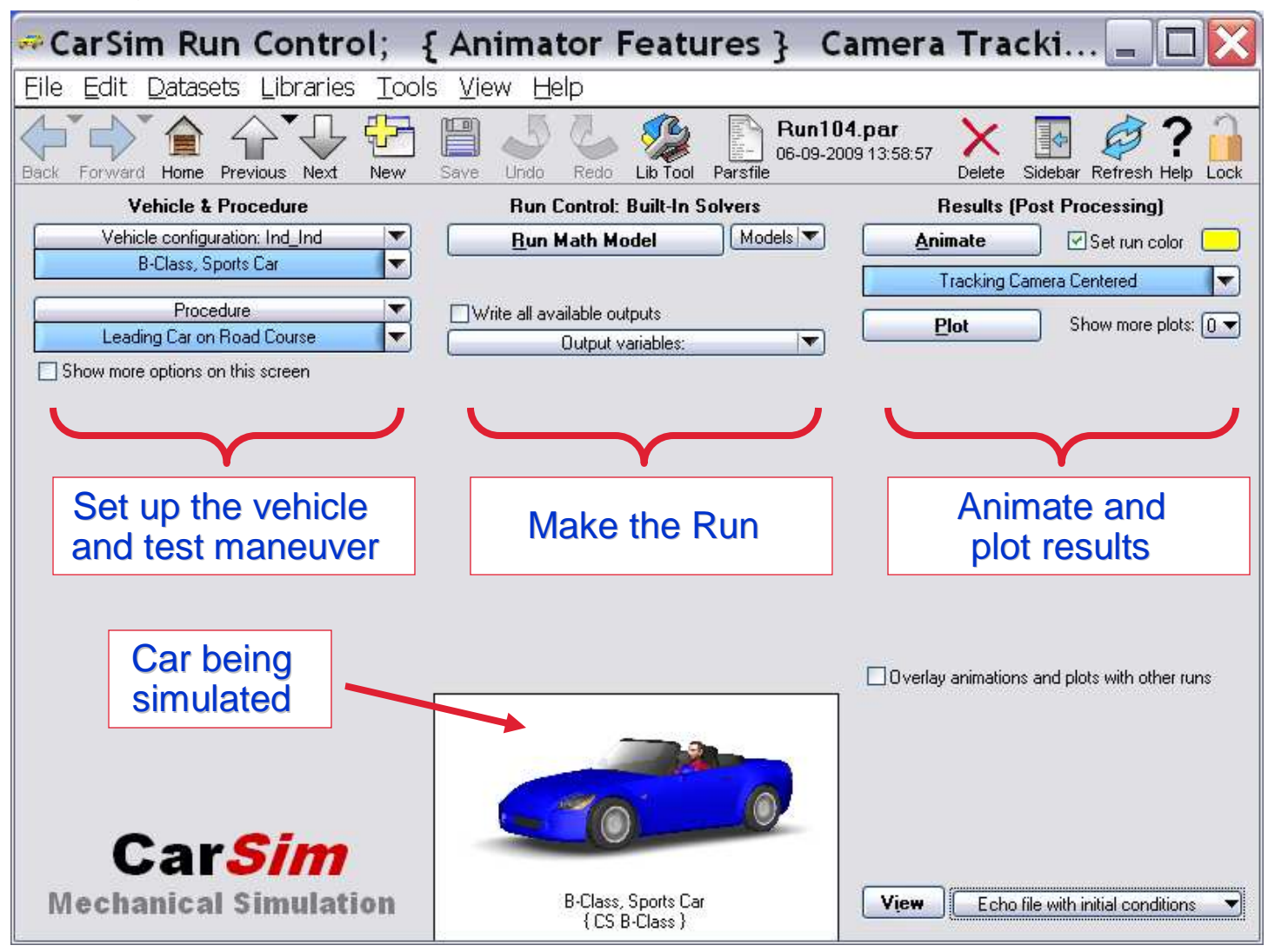

4

# **CarSim Example Tests**

■ Over 100 examples give users a starting point for setting up their first simulation

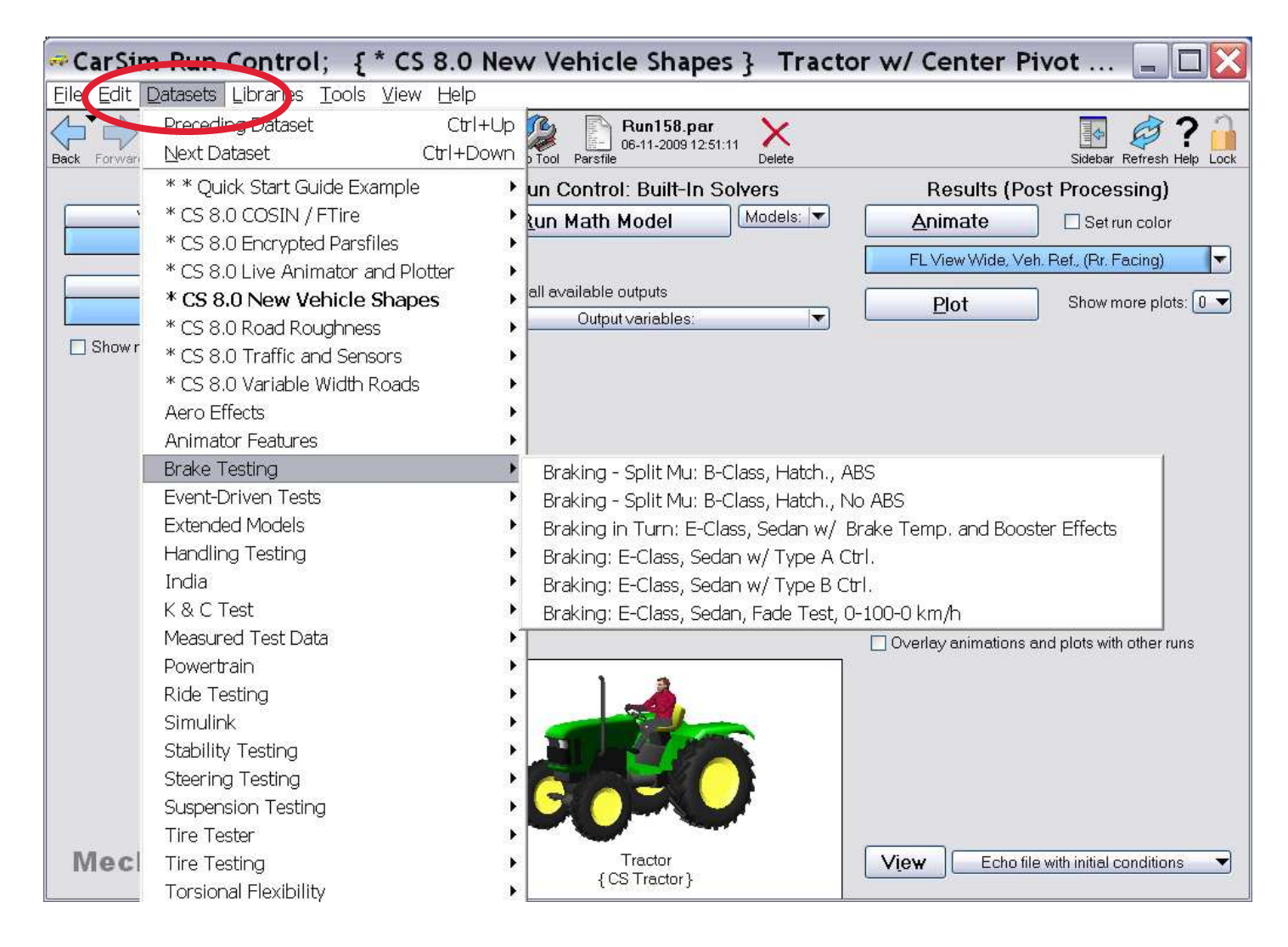

#### **Mechanical Simulation**

# **The CarSim Vehicle Family**

■ Start simulating immediately – choose from data sets for 26 generic vehicles

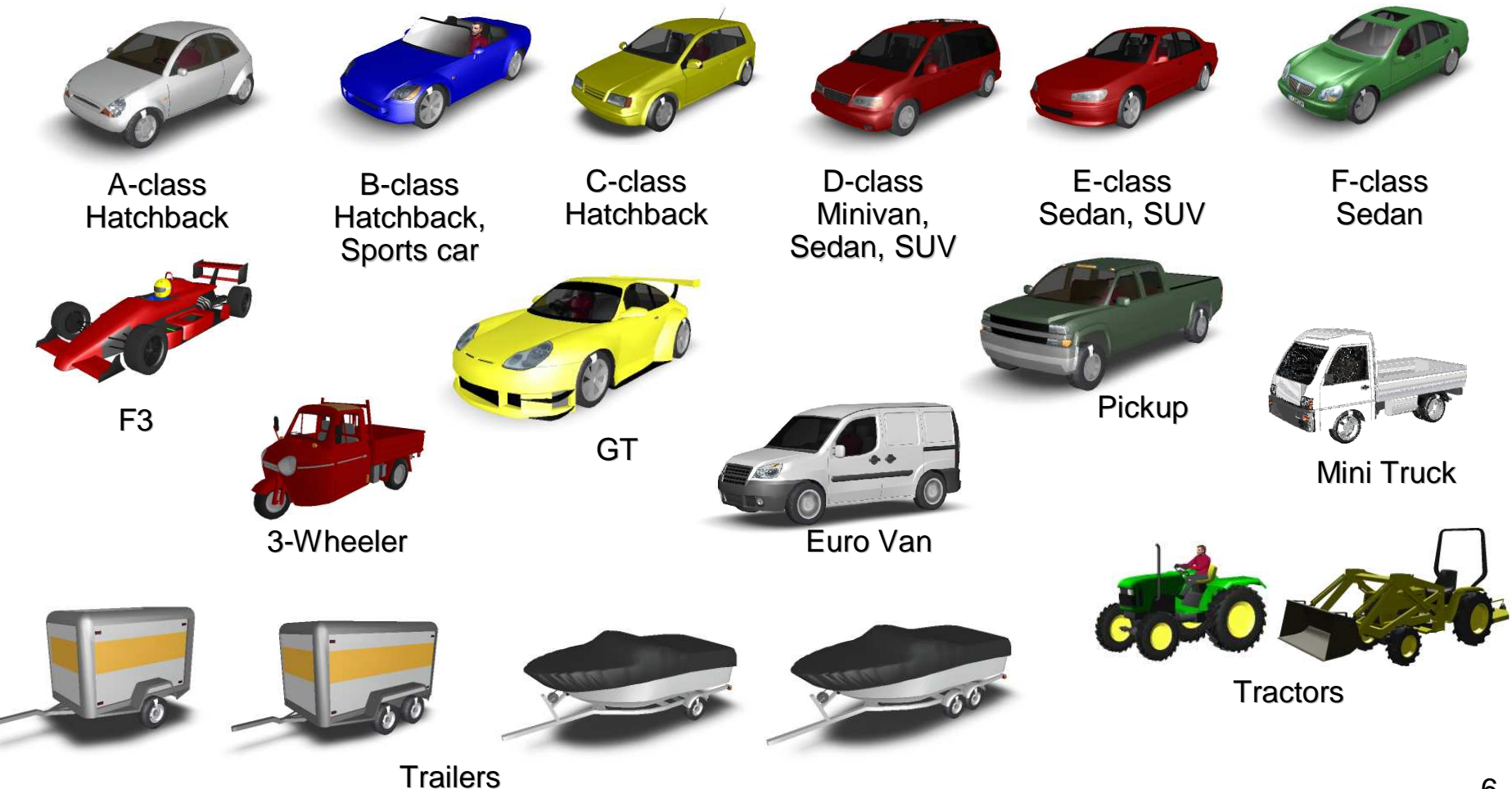

# Car**Sim Database Structure**

• Simulation datasets are "assembled"

• 160+ libraries (screens)

**Mechanical Simulation** 

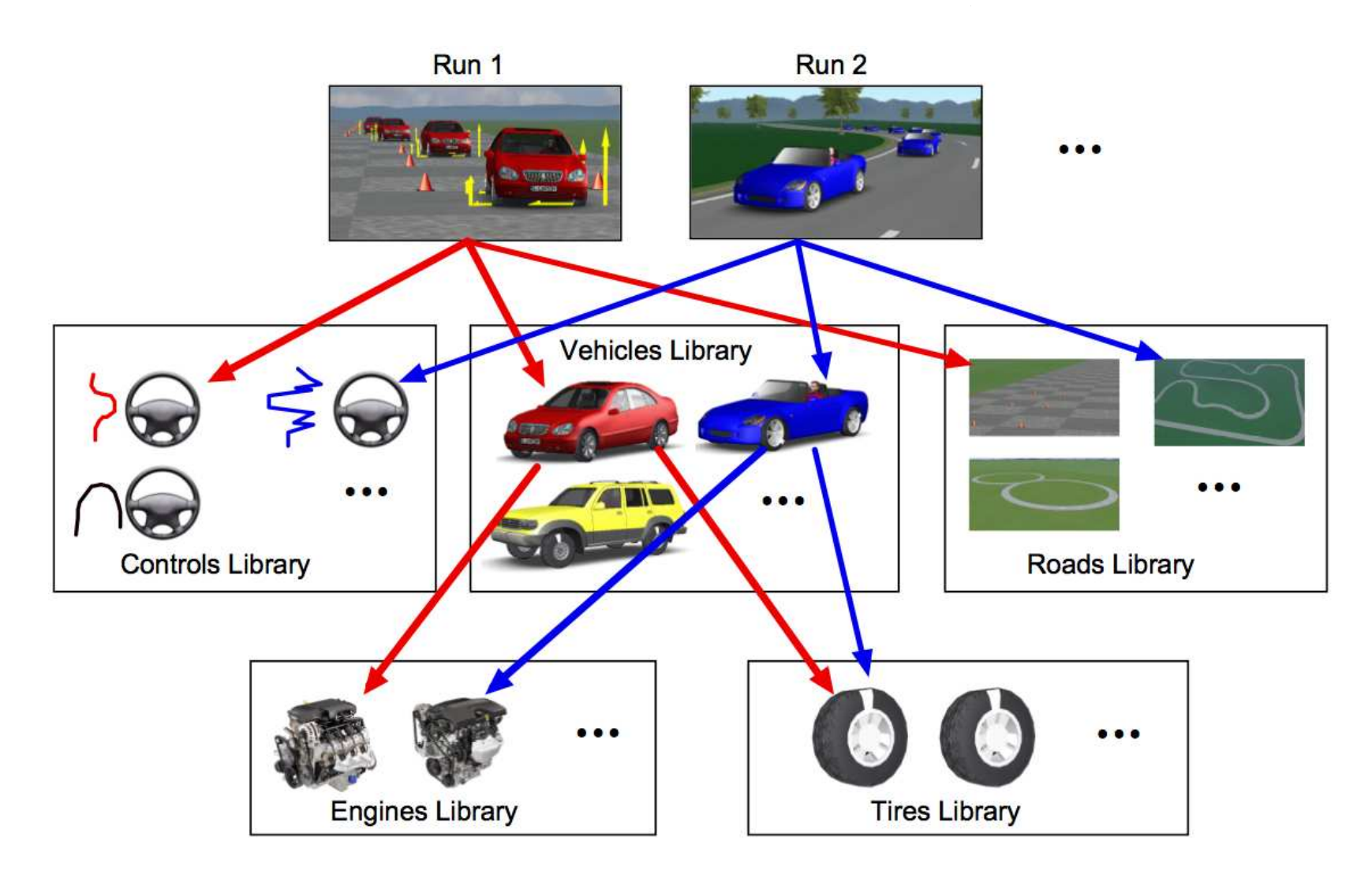

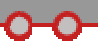

#### **Connectivity with Vehicle Dynamics Community**

- $\blacksquare$  Example:
	- **•** Translating data from other programs
	- ADAMS/Car to CarSim converter, developed and validated by AMET S.r.l.

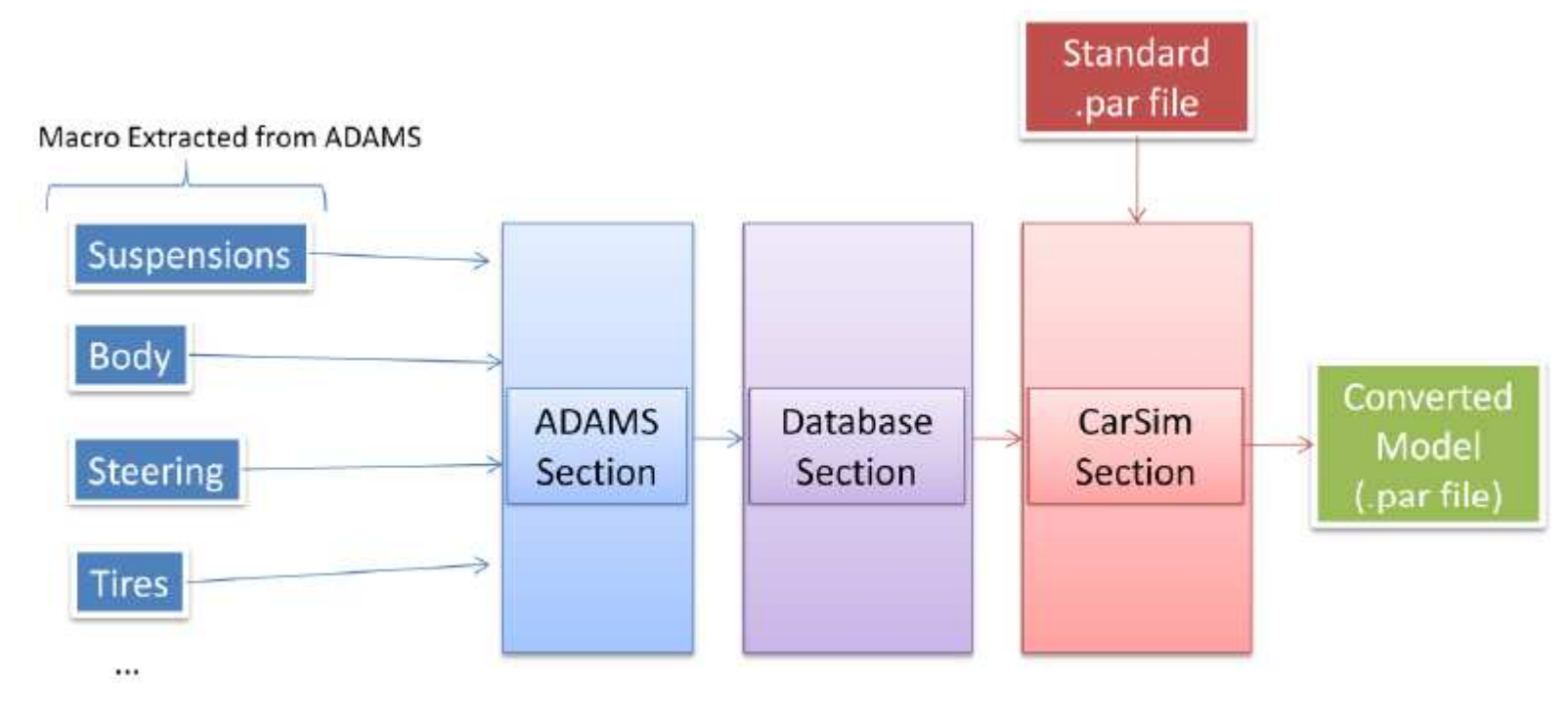

Available from AMET S.r.l, www.amet.it

Booth 5100

#### **Tracking Data Sets**

- $\blacksquare$ Choose from multiple data base folders on start up of the program
- $\blacksquare$ Display the data files used with this run

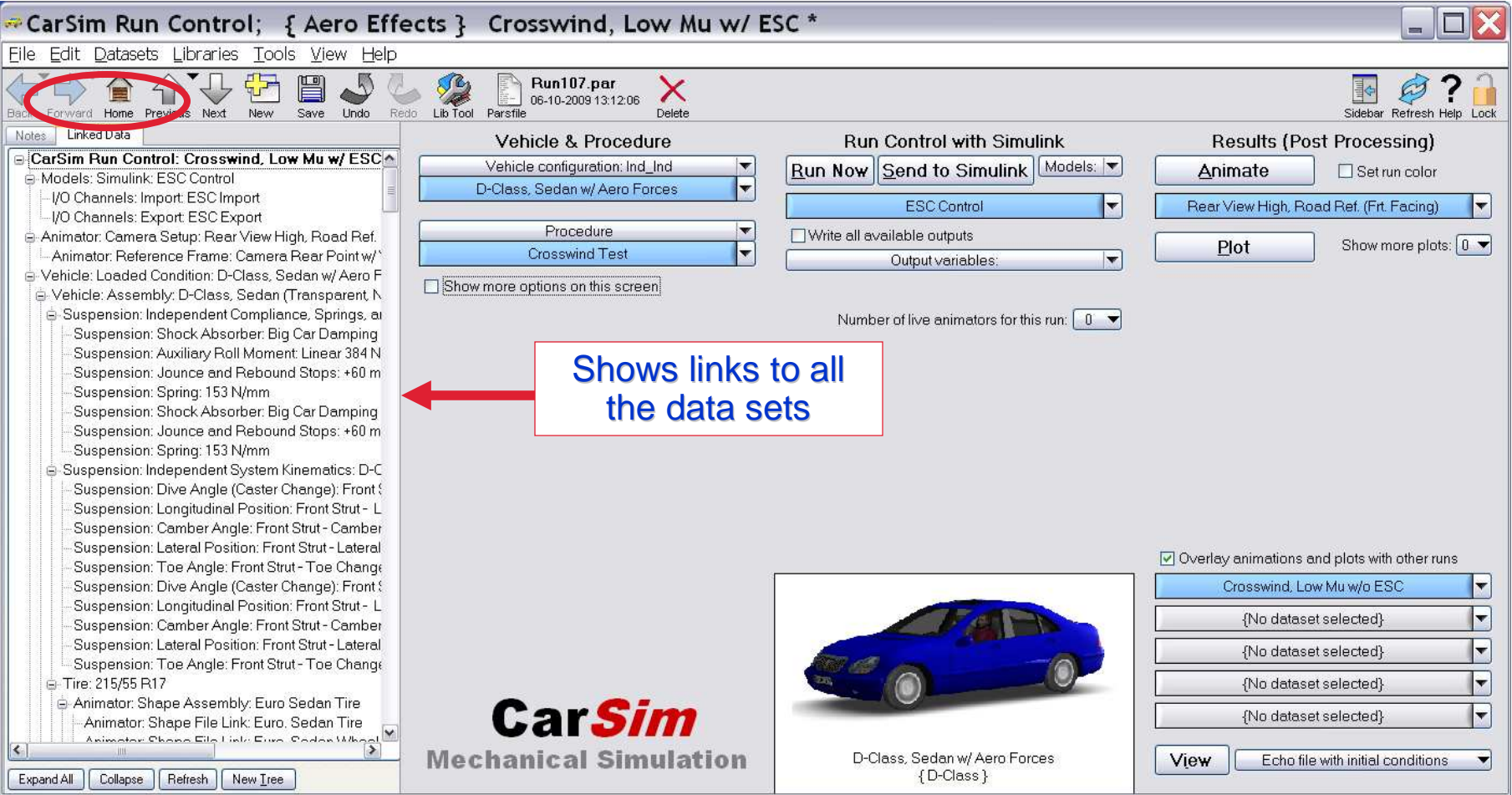

#### **Document the Run**

 $\blacksquare$  $\blacksquare$  Make it easy to document history and purpose of runs

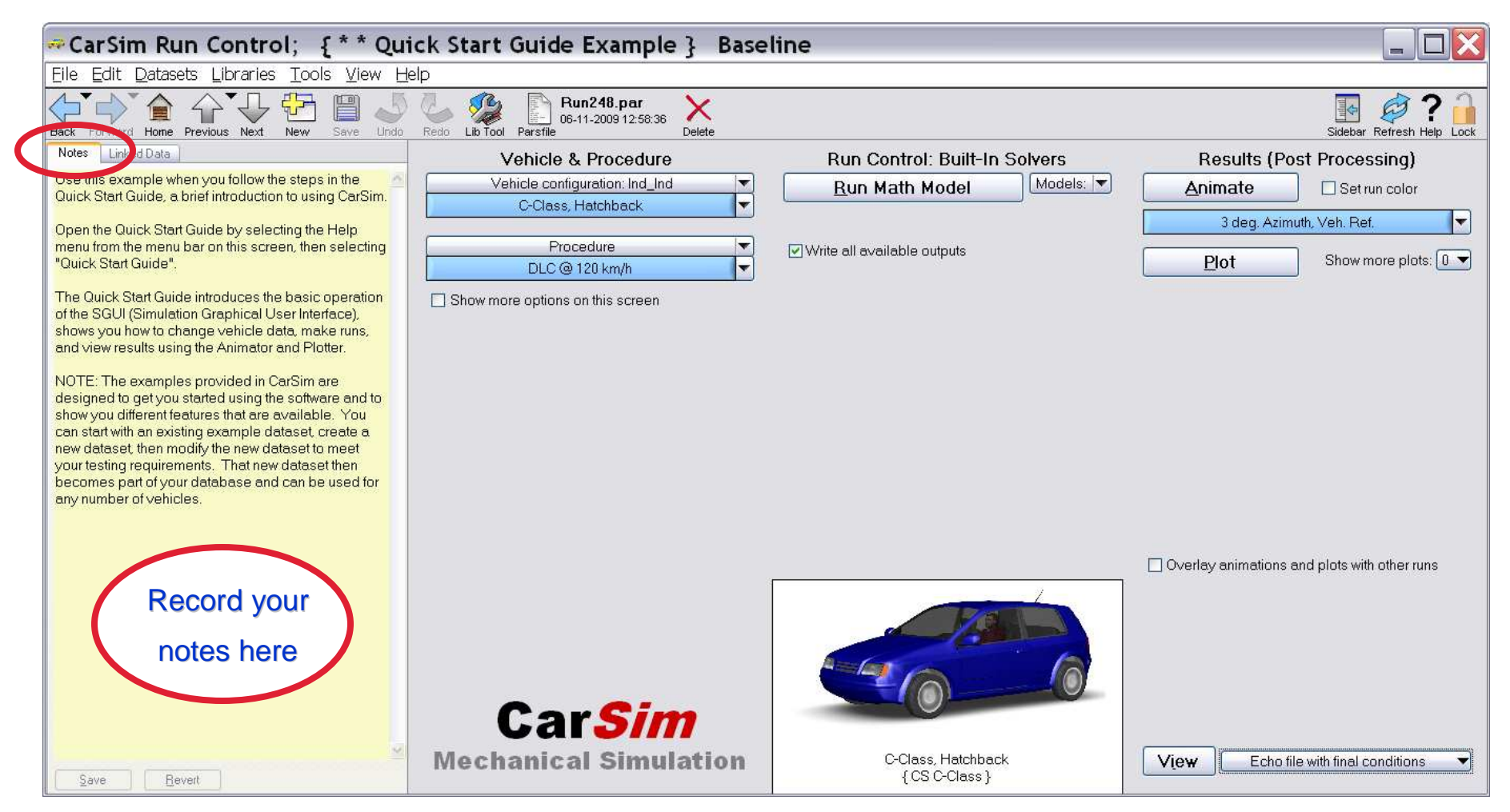

#### **Protecting Data**

- $\blacksquare$ Encryption prevents vehicle data from being visible
- $\blacksquare$ Complete data sets or sub-sets can be encrypted
- $\blacksquare$ Encrypted components can be replaced with substitute data sets

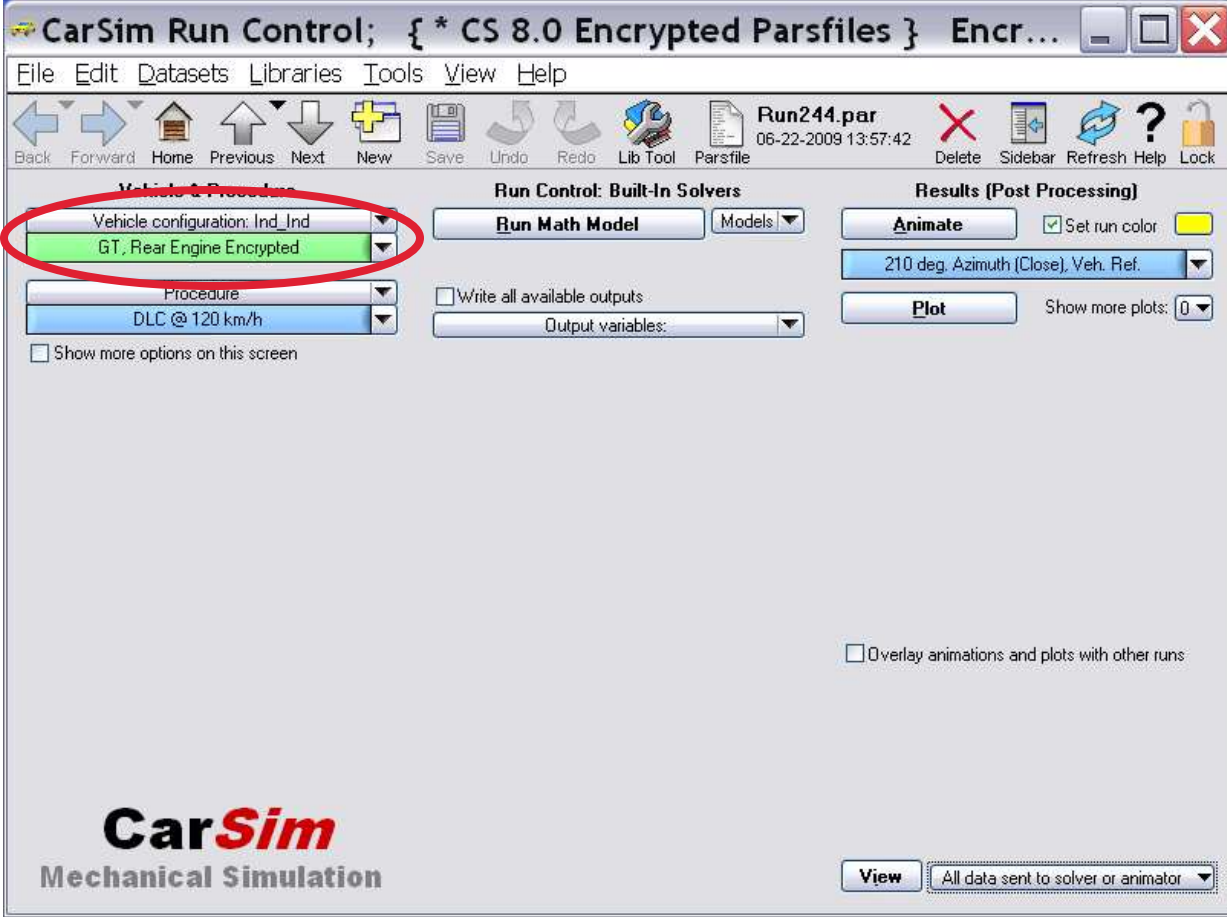

#### **Override Controls**

▆ Make it easy to add options and override controls at top level

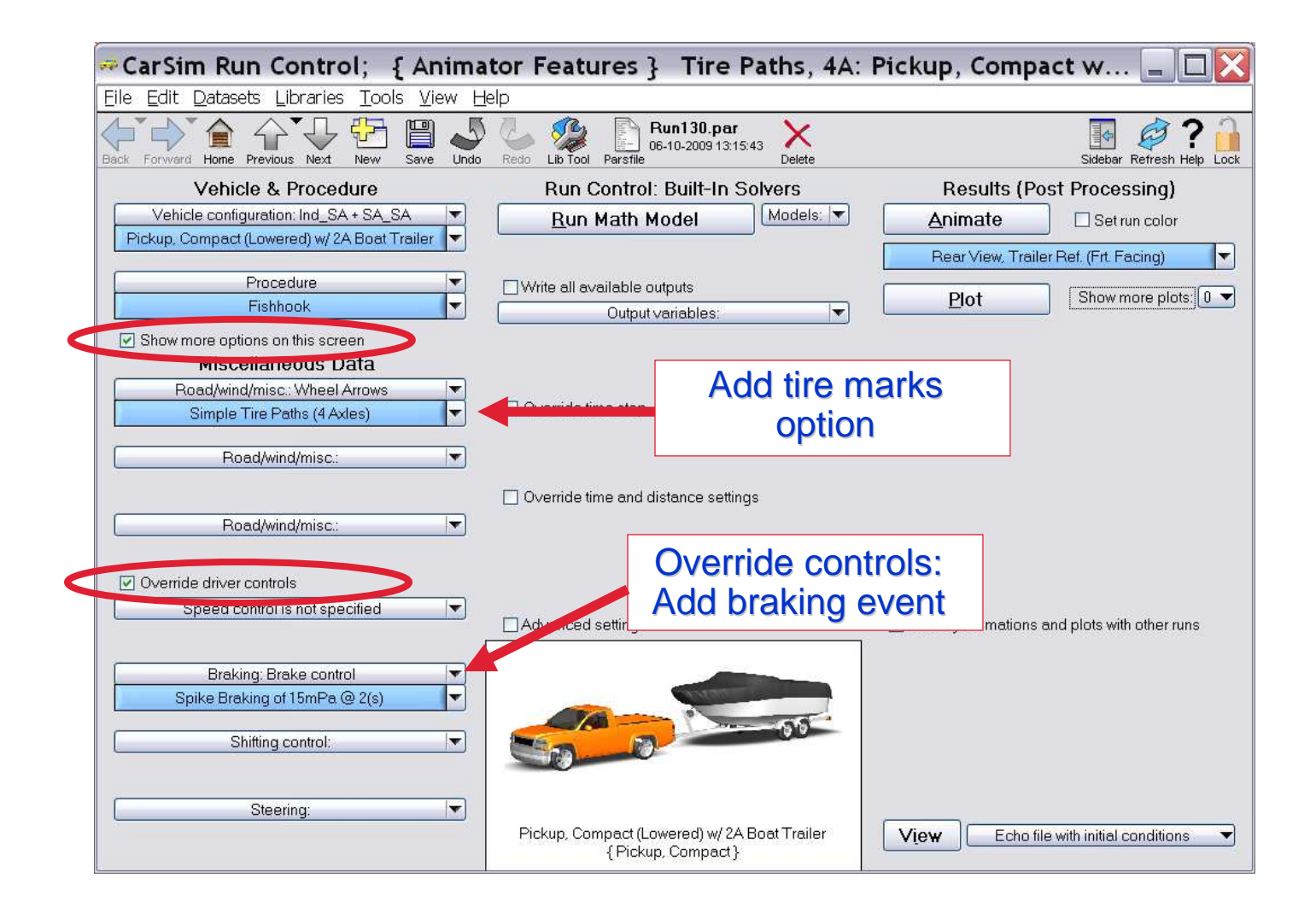

#### **Set Up Complex Test Procedures**

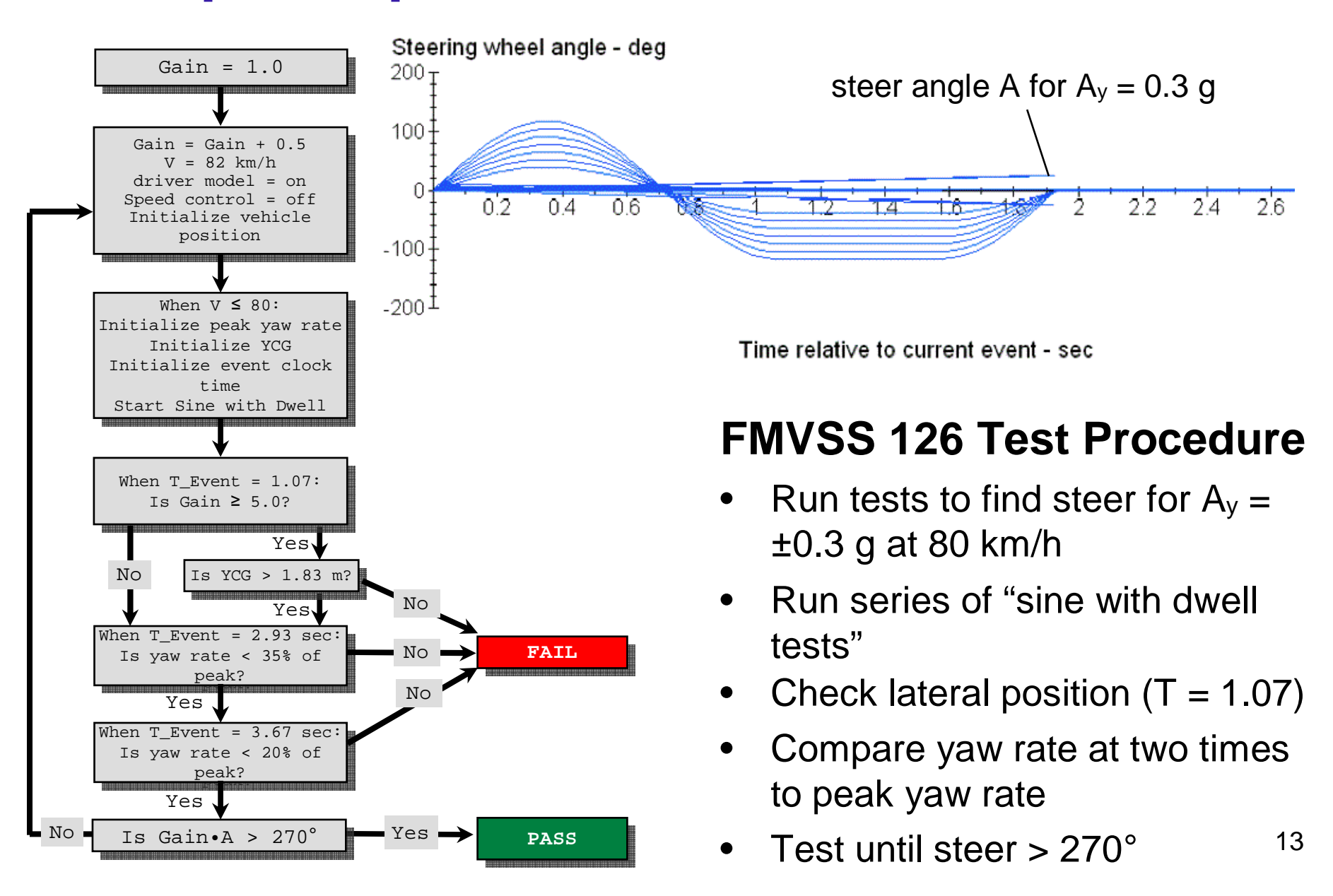

**Mechanical Simulation** 

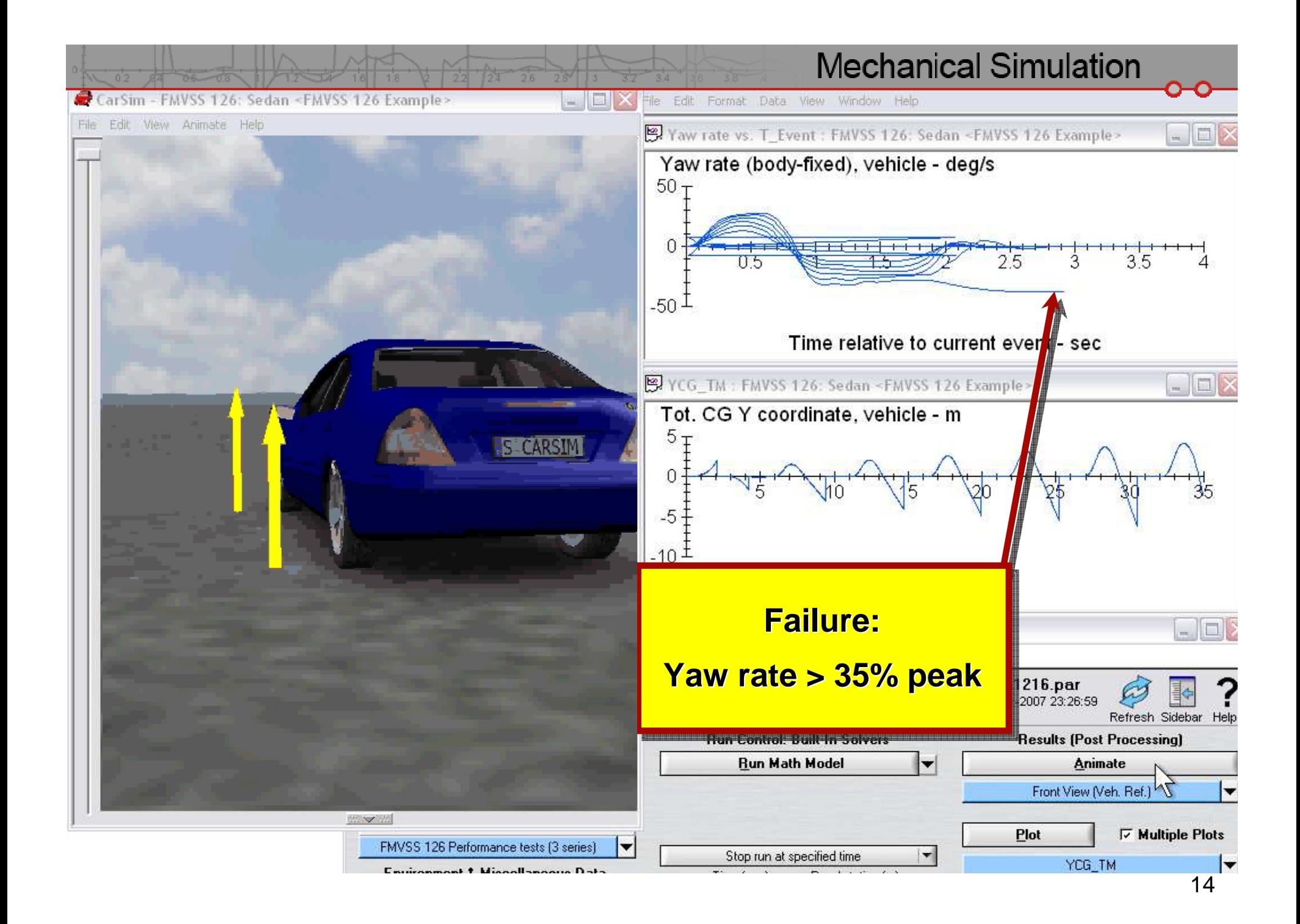

**Mechanical Simulation** 

### **Overlay Runs**

■ Overlay other simulation runs or experimental test results in animations and plots

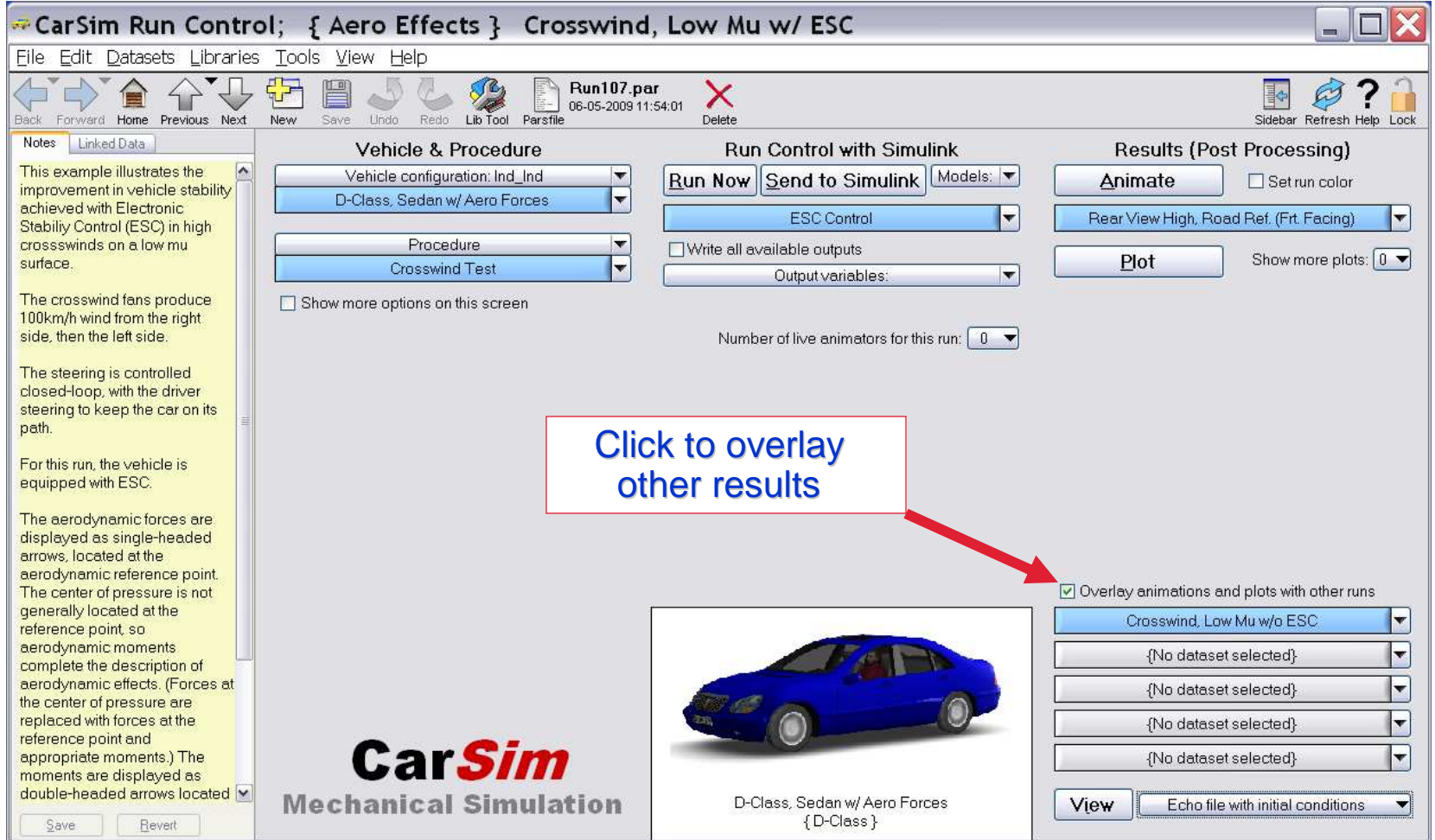

#### **Example Animation Overlay**

- $\blacksquare$ Performance of the Mustang was measured on the test track
- $\blacksquare$ Performance of the Camaro was simulated with CarSim

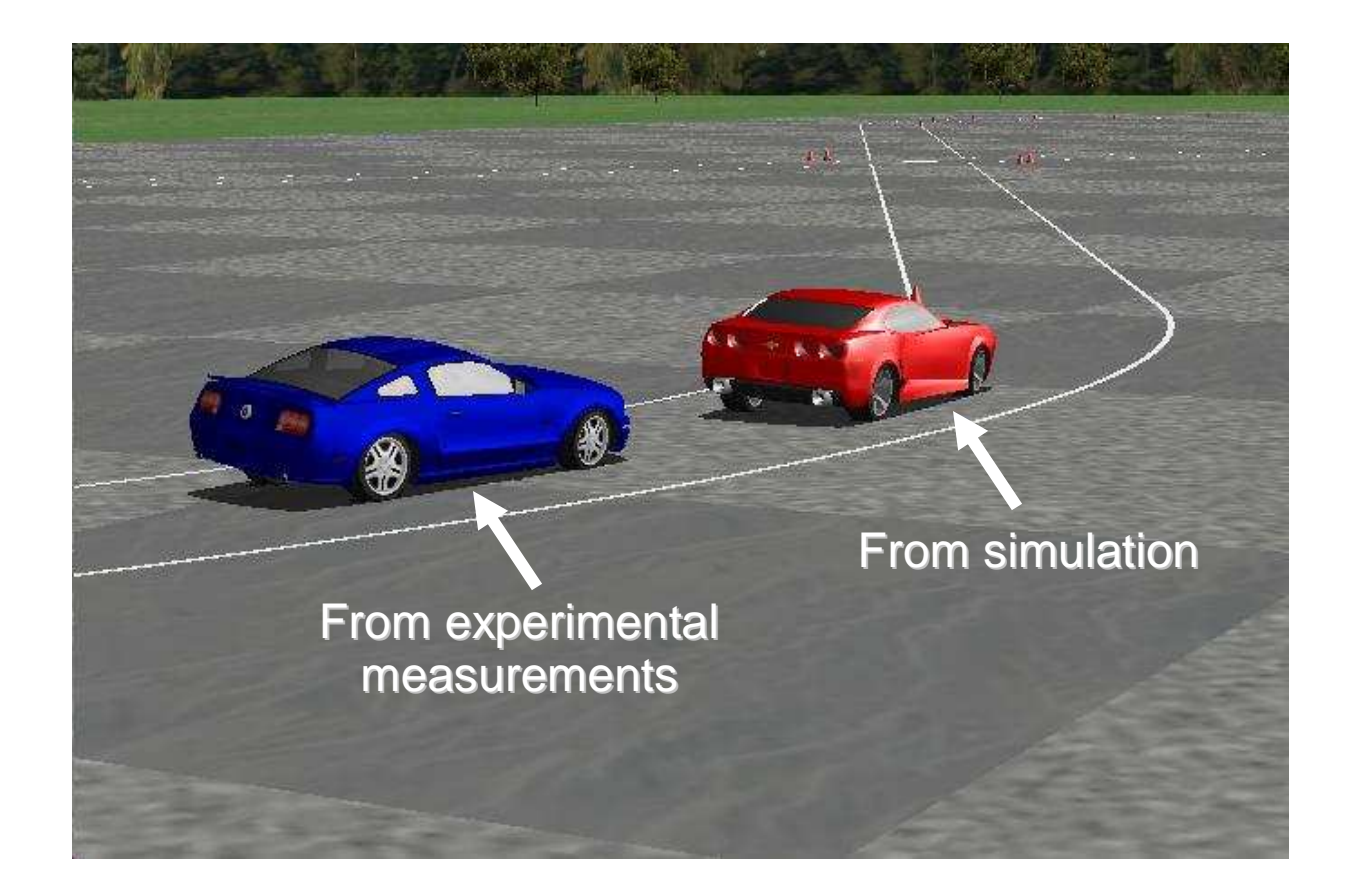

#### **Sensors and Traffic**

- ш Sensors and traffic are created at runtime with VS Commands
- $\blacksquare$  Up to 20 sensors
	- Properties: location, orientation, field of view, sensitivity
- Up to 99 stationary or moving objects
	- Properties: current location and motion variables
	- Motion variables can be computed internally or imported from other software
- Sensors report out 10 variables for each detected object
	- Used internally: e.g., for animations
	- Can be exported to other software

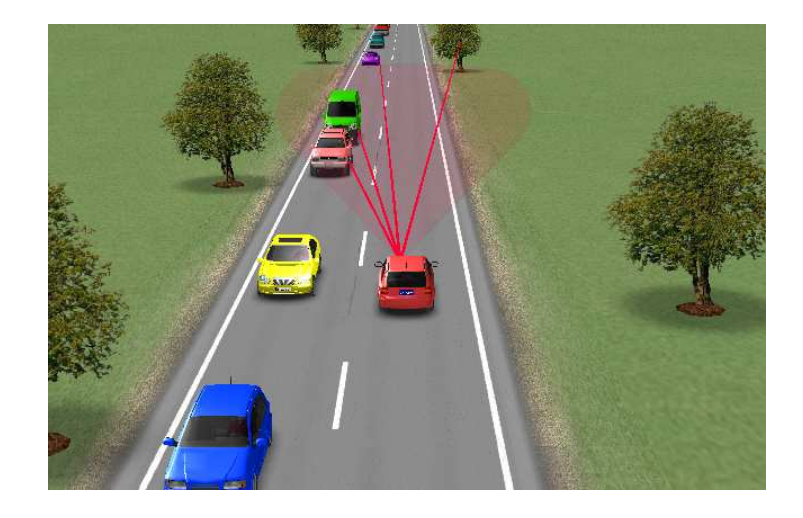

#### **Sensor Description**

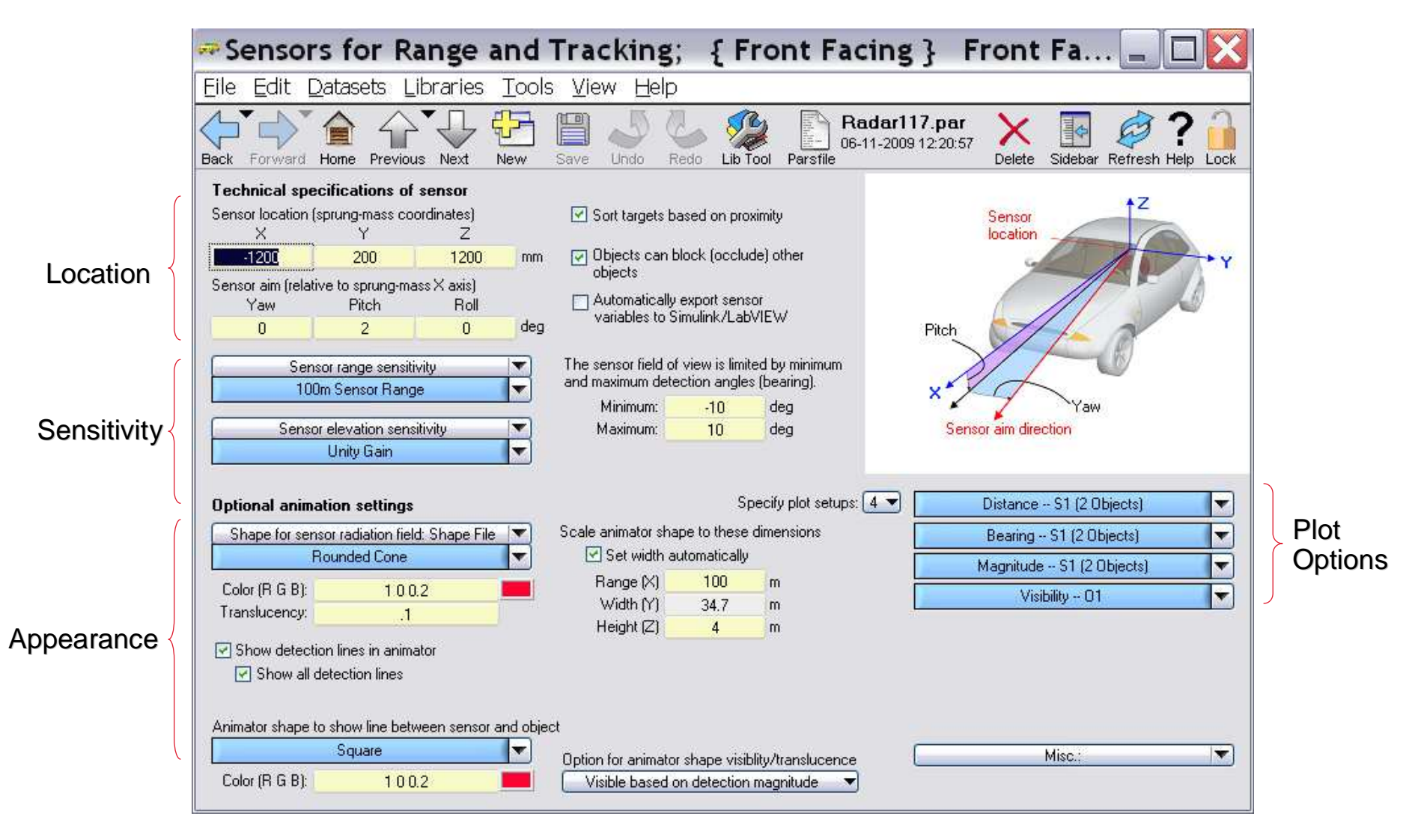

18

#### **Help Resources**

- $\blacksquare$ Right click on any screen variable – definition and name
- $\blacksquare$ "Help" menu accesses complete documentation from the Run screen

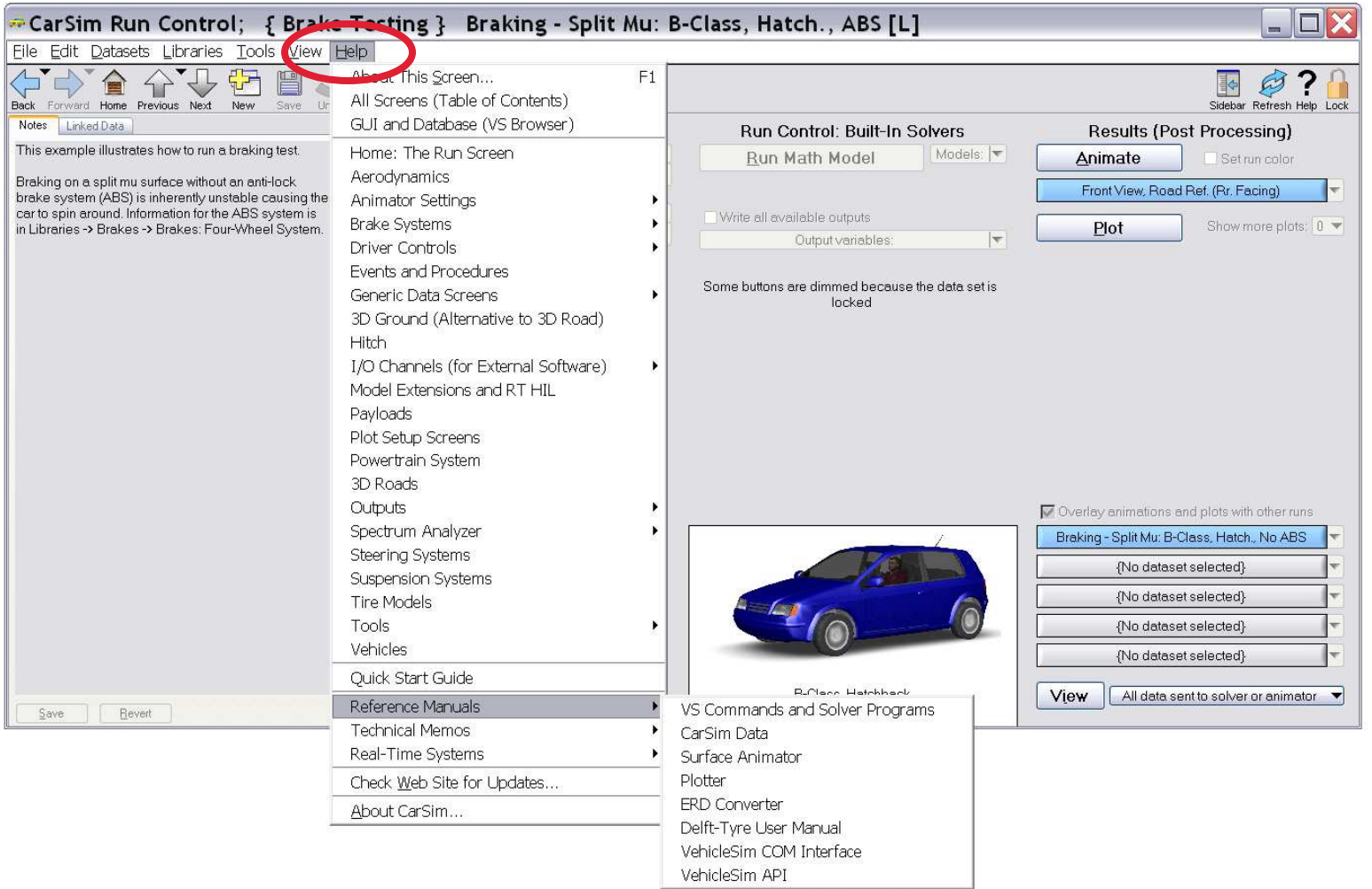

#### **Help Resources**

- $\blacksquare$ "View" options access run information and documentation of variables
- $\blacksquare$ E-mail for technical help at – "tech@carsim.com"

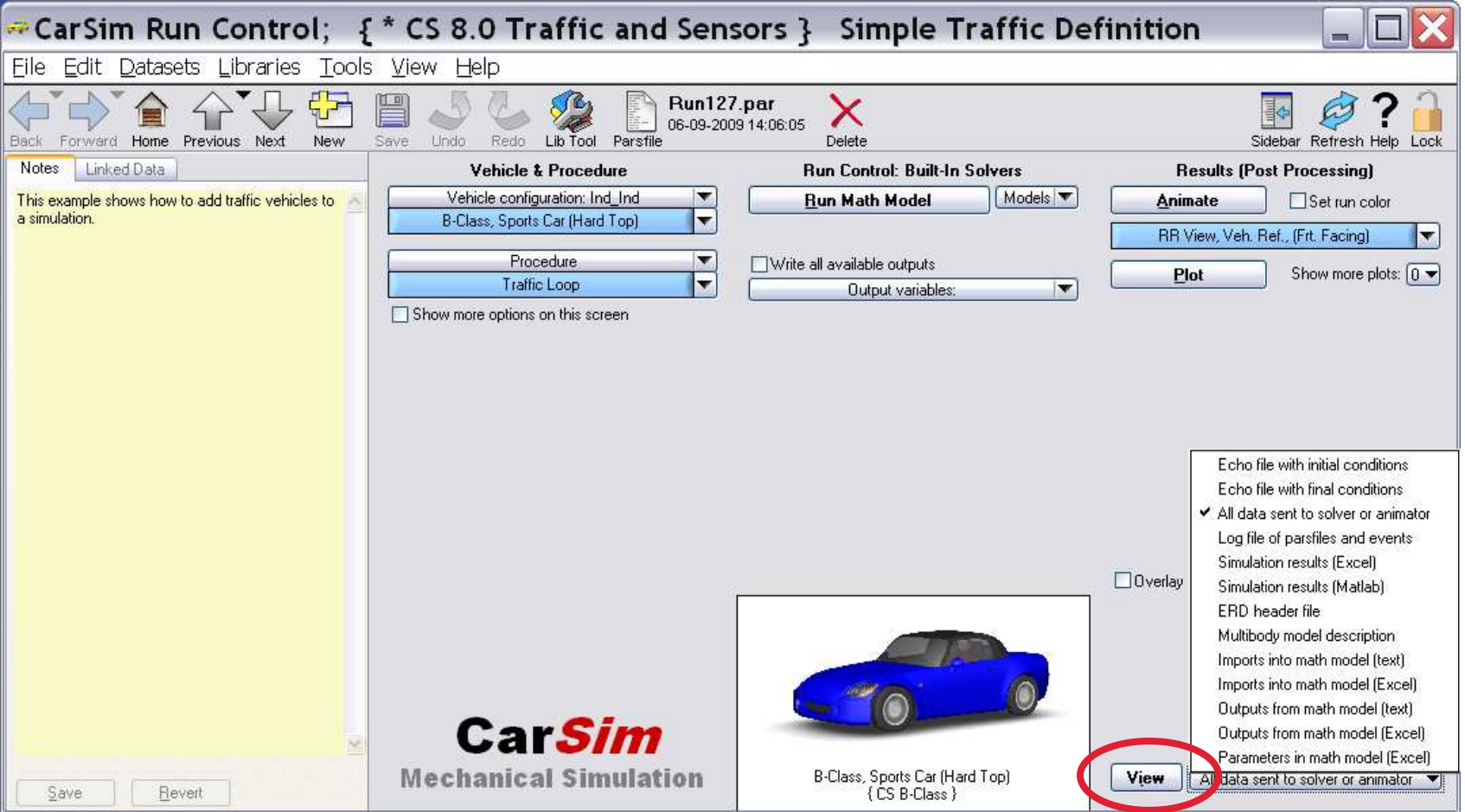

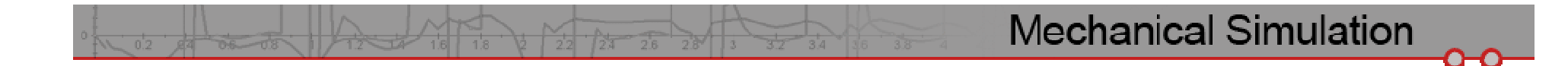

### **Thank You**

**For more information:Visit Booth 5100www.carsim.com**